# **ADEConnect – Portal Release Notes**

May 28, 2014

# **1. Introduction**

The document communicates the newest updates for the ADEConnect portal. It also documents expected messaging from the ADEConnect sign in screen and the ADEConnect portal.

ADE Connect is available through a District or Charter Student Information System or through the ADEConnect sign on screen. Both options provide single sign on access to ADE applications.

## **2. Compatible Products**

ADEConnect portal is intended to be used with any one of the following browsers:

- Internet Explorer (IE) 8+ [Browser and Compatibility Modes]
	- $\checkmark$  Entity Administrative portal access requires IE8 or higher
- Google Chrome 24+
- Mozilla Firefox 18+
- Safari

## **3. Updates**

#### **Accessing ADEConnect through your Student Information System:**

- 1. 'Change Password' and 'Register For Password Reset' links will not be available on your ADEConnect home page.
- 2. The Reports tab is available for Entity Administrators
- 3. Through your Student Information System, multiple districts or schools can be accessed in ADEConnect. Your ADE applications and Entity Administrator link will appear under each applicable district or school.

#### **ADEConnect Sign in Screen**

The following messaging will be displayed under specific circumstances:

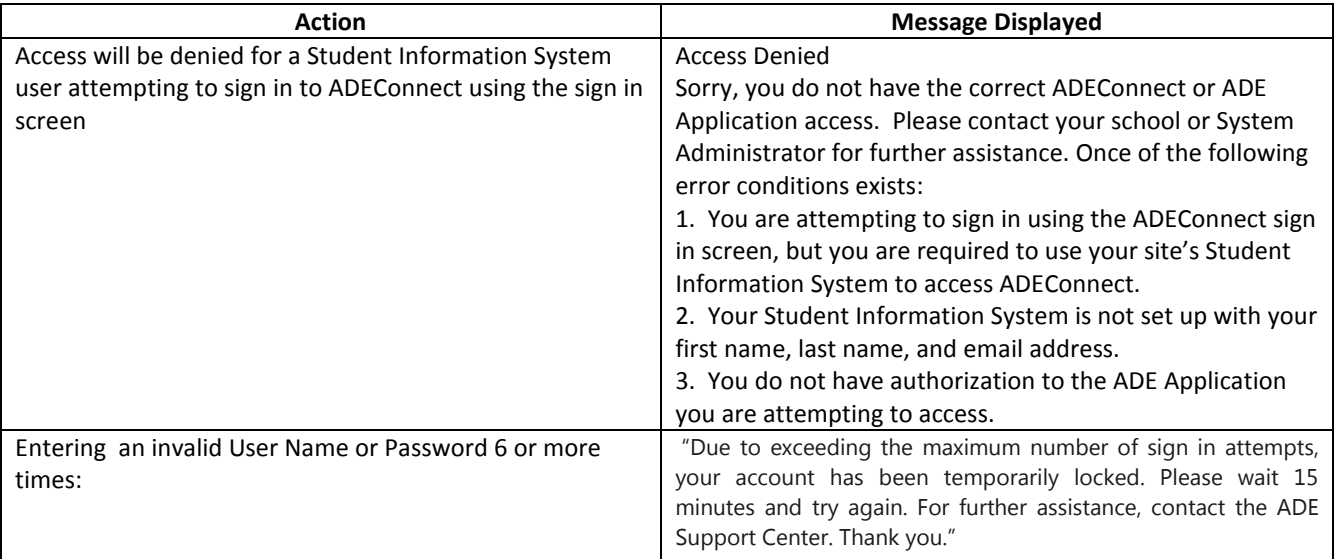

#### **Change Password Screen**

1. All input fields on the Change Password screen will be cleared when "Change Password" is clicked but errors have occurred. Reentries of all change password fields are required until the password is successfully changed. I.e. Current Password, New Password, Confirm Password.

#### **IE11**

1. IE11 users will be able to access the Entity Administrative portal. A manual update to Compatibility mode settings may be required to the 'Document Mode' and 'User Agent String' fields. These fields must be set to IE8 or greater.

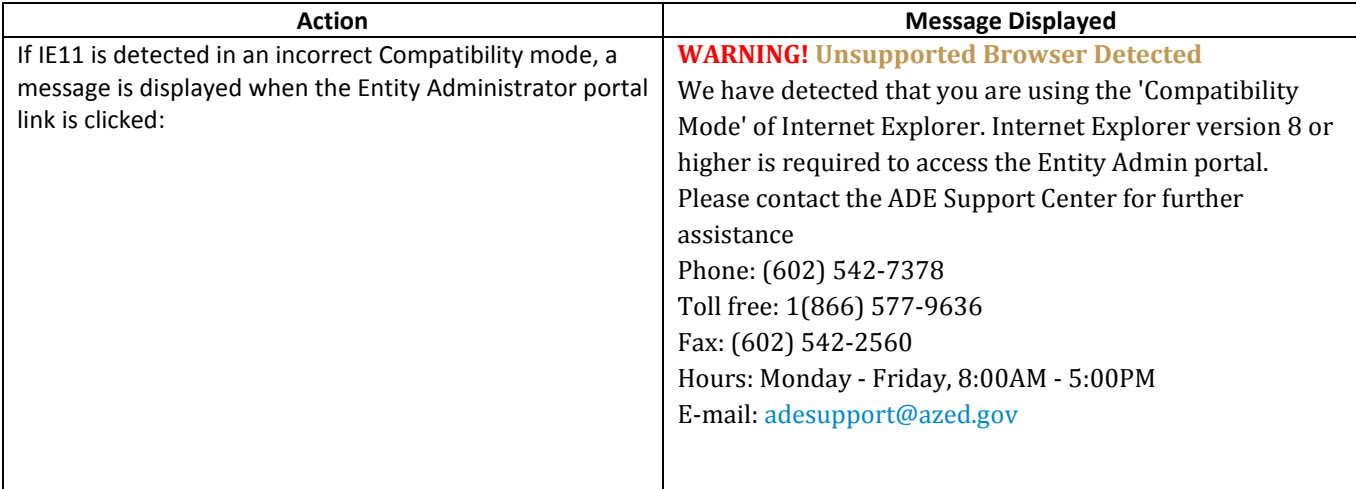

#### **Reporting**

1. 'District ID' and 'District Name' fields added to both the ADEConnect Activity and the Administrative Application Association Reports.

2. 'District Only' report parameter option added to both the ADEConnect Activity and the Administrative Application Association Reports for the ADE Admin or IMS Admin level user only.

3. Report export drop down menu options have been updated to:

- CSV [comma delimited]
- PDF
- **Excel**

# **4. Frequently Asked Questions**

Q) Who should I contact to report bugs, issues, or submit enhancement requests? A) Please email the ADE Support Center at: **ADESupport@azed.gov**